## マスター タイトルの書式設定 **省エネルギー量計算の手引き 令和4年度補正予算 省エネルギー投資促進支援事業費補助金 (C)指定設備導入事業 【指定計算(産業用モータ)】 2次公募用**

本事業は、一般社団法人環境共創イニシアチブが代表幹事として 大日本印刷株式会社との共同事業体で執行する事業です。

2023年5月

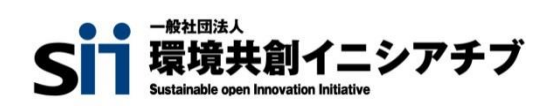

DNP 大日本印刷株式会社

### **目次**

## **省エネルギー量計算の手引き【指定計算(産業用モータ)】**

本書について

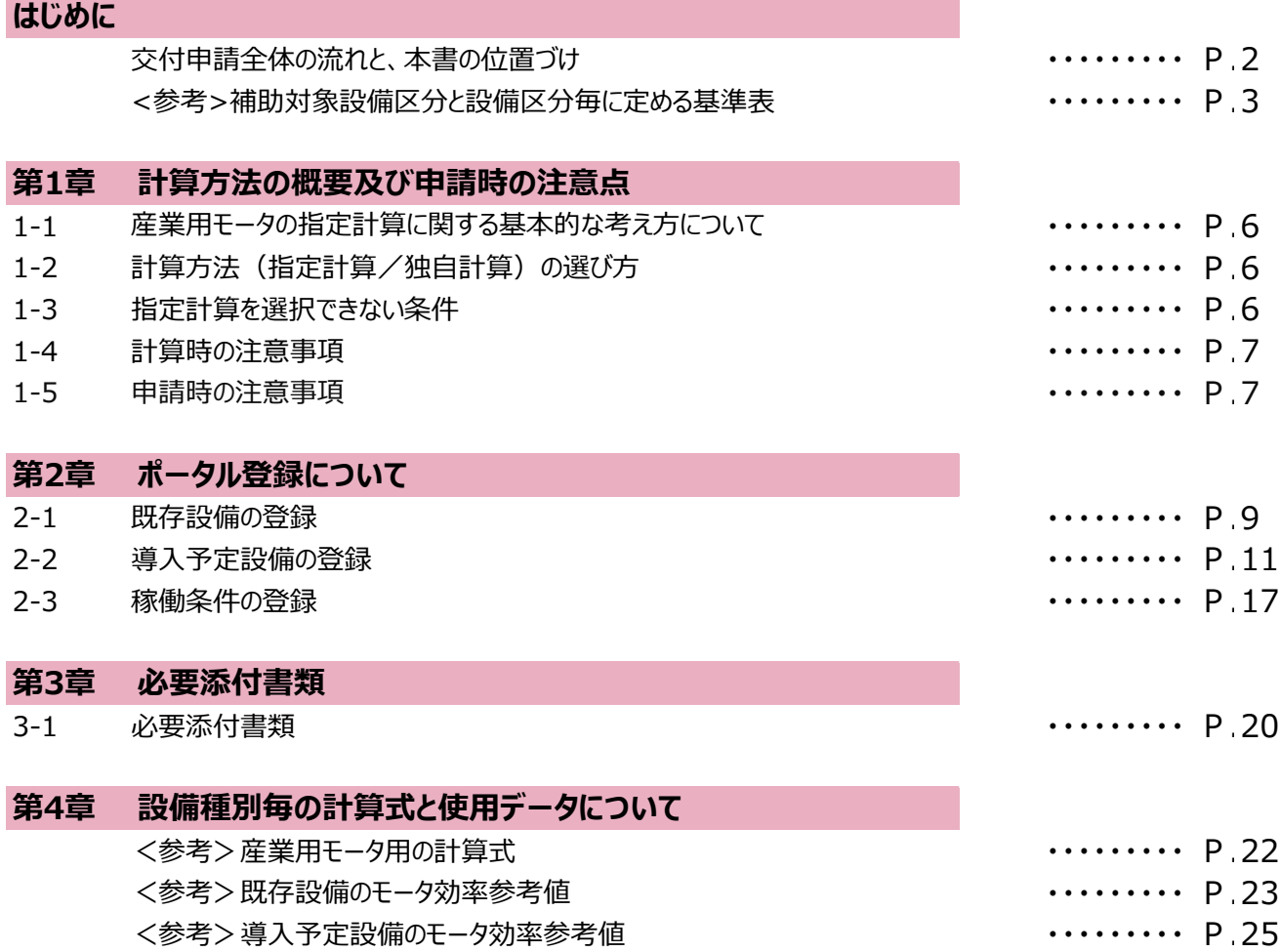

#### ■更新履歴

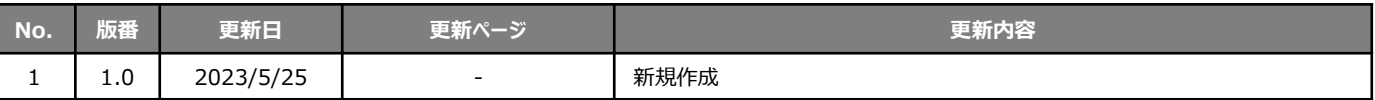

### **交付申請全体の流れと、本書の位置づけ**

本事業への交付申請にあたっては、以下に示す各手順を追って交付申請書を作成し、提出する必要があります。 本書は、以下の手順のうち「補助事業ポータル 省エネルギー量計算」について、考え方や注意点等を説明したものです。 それ以外の手順については、別途公開の「交付申請の手引き」を参照してください。

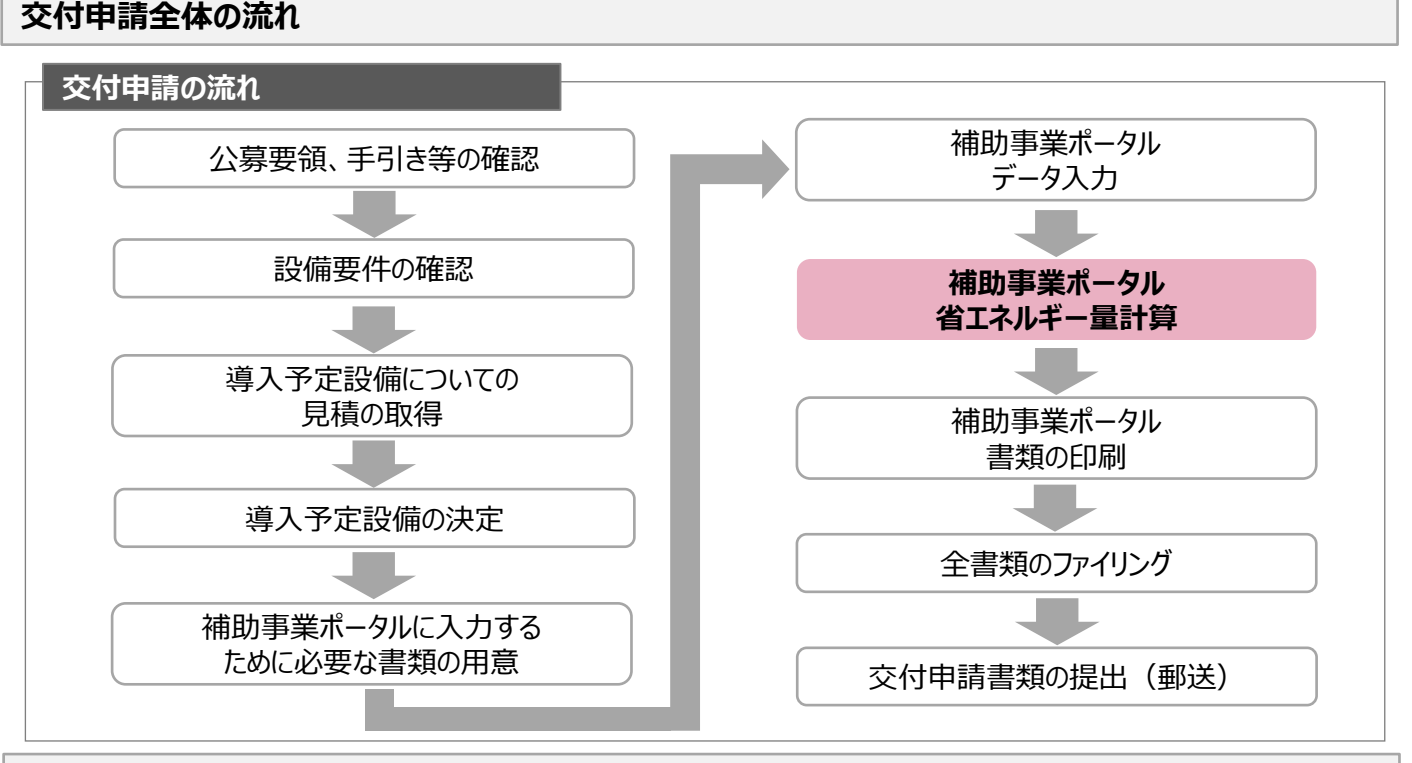

#### **省エネルギー量計算の流れと本書で説明する内容について**

補助事業ポータルでの省エネルギー量計算の流れは、以下の通りです。本書では該当設備の計算方法の概要と、設 備情報、及び稼働条件のポータル登録方法について説明いたします。ポータル登録方法の全般に関しては、「(別 冊)補助事業ポータル」をあわせてご確認ください。

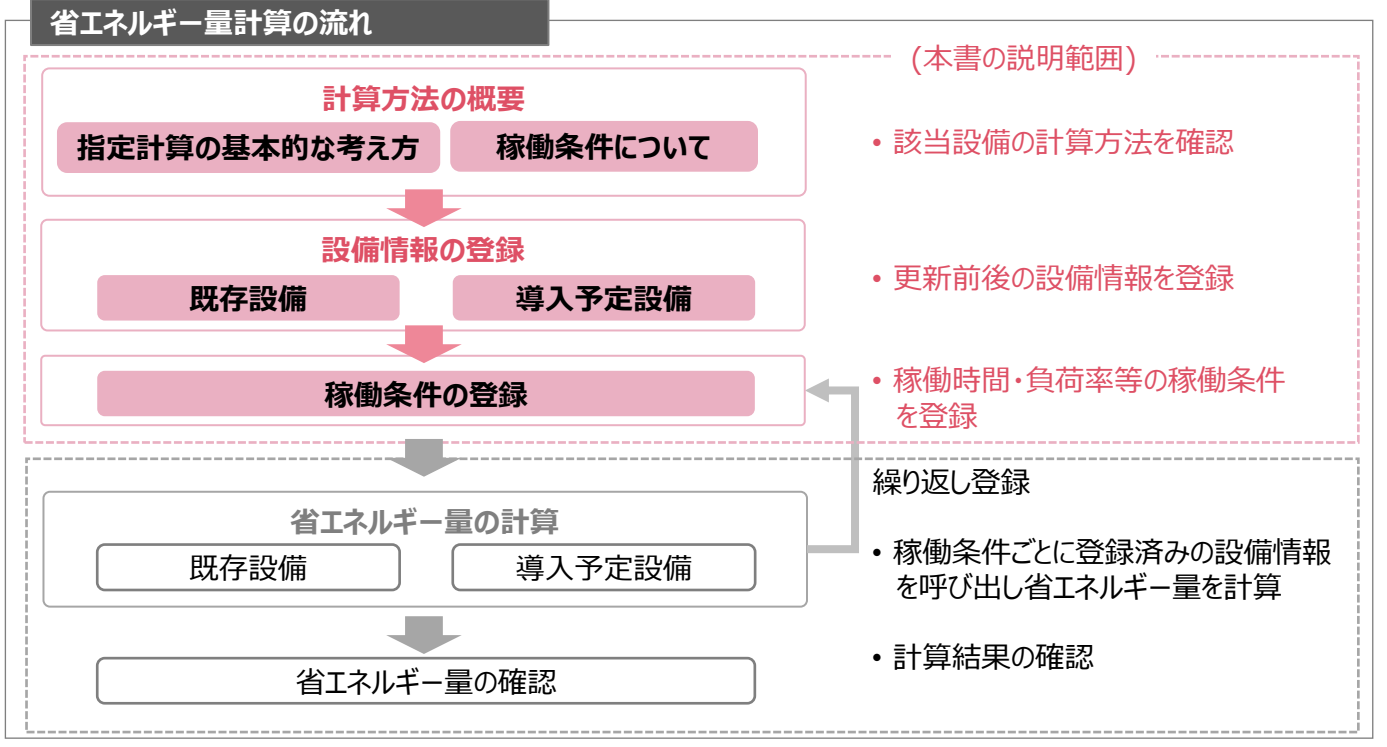

### **<参考>補助対象設備区分と設備区分毎に定める基準表**

以下の基準値を満たす設備が補助対象です。「その他の注意事項」も含め補助対象設備であるか、事前にご確認ください。

#### **産業用モータ**

#### ➢ **対象設備の基準値**

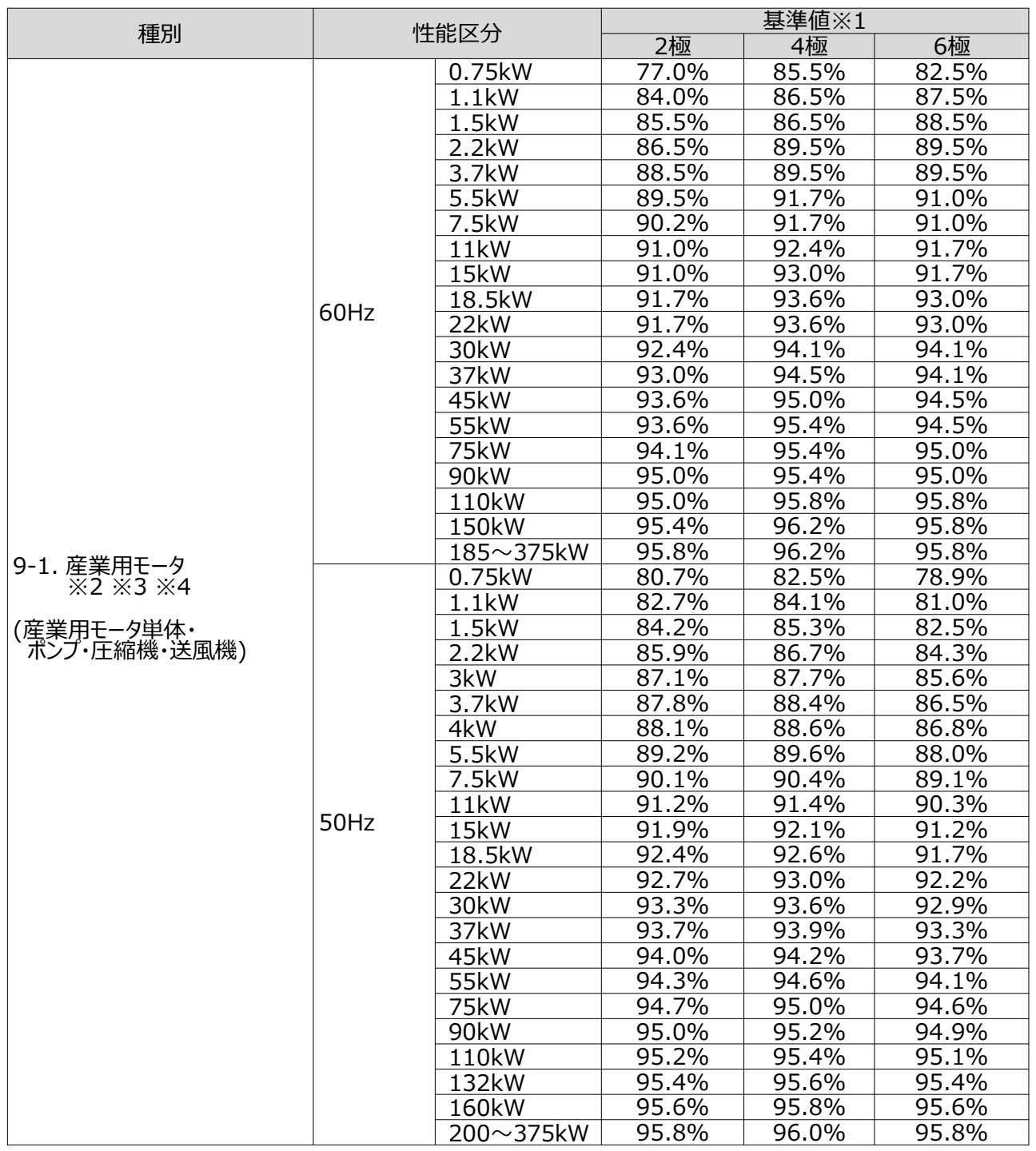

<備考>

※1 JIS C 4034-2-1に規定する方法により測定した数値を用い、出力(入力-全損失)を入力(W)で除した数値(%)とする。 ※2 インバータ制御により、省エネ化を図るものを対象とする。

(インバータ制御が一体となる設備であること、又はインバータ制御盤を追加設置すること。なお、既設のインバータ設備を流用する 場合は、対象外とする。)

※3 IECが定めたIE3以上のモータは、基準を満たしているとみなし補助対象とする。

※4 3定格(6定格)を含む場合の200V/60Hz(400V/60Hz)については、トップランナー基準を満たしていれば、IE3相当とみなし、 補助対象とする。

■その他の注意事項

• 詳細はトップランナー制度「産業用モータ 目標年度が2015年度以降の各年度のもの」に準ずる。

### **<参考>補助対象設備区分と設備区分毎に定める基準表**

■その他の注意事項

- 生産製造設備(工作機械)等に組み込まれている産業用モータ単体・ポンプ・圧縮機・送風機のみを更新する場合 も対象とする。なお、産業用モータ(産業用モータ単体・ポンプ・圧縮機・送風機)が既に組み込まれている生産製造 設備全体の更新で、産業用モータ部分だけを補助対象として申請することはできない。
- 常用・連続使用しないもの(消火用ポンプ、据え付けしない可動式の設備等)は対象外とする。
- 集塵機は送風機に該当する。ただし、掃除機のような小型のものは対象外とする。

## 第1章 計算方法の概要及び申請時の注意点

### **1-1 産業用モータの指定計算に関する基本的な考え方について**

**産業用モータの指定計算に関する基本的な考え方について**

※計算式はP.21以降を参照してください。

- ⚫ **既存設備のエネルギー使用量** 既存設備の定格出力(W)とモータ効率(%)、運転負荷率(%)、稼働時間(h)を用いて推計します。
- ⚫ **導入予定設備のエネルギー使用量**

導入予定設備の定格出力(W)とモータ効率(%)、運転負荷率(%)、稼働時間(h)を用いて推計します。

### **1-2 計算方法(指定計算/独自計算)の選び方**

下表を参考に、計算方法を確認してください。なお、本書では赤枠部分に関する詳細を説明しています。

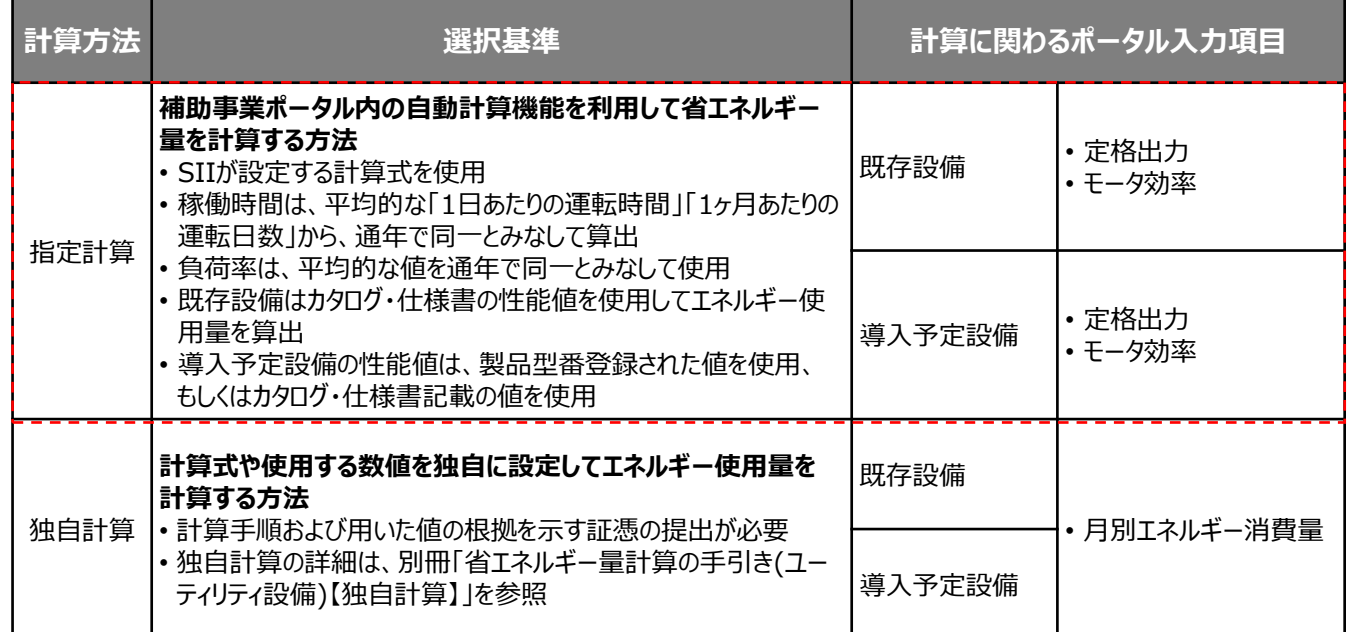

※ 既存設備と導入予定設備で、異なる計算方法を用いることはできません。

### **1-3 指定計算を選択できない条件**

以下に該当する場合、指定計算を選択することはできません。必ず独自計算を選択してください。

- 導入前後で定格出力に変動がある場合。
- 定格出力、モータ効率、運転負荷率、稼働時間を用いて算出する方法以外の方法で計算する場合。
- そのほか独自の計算方法を使用する場合。

### **1-4 計算時の注意事項**

- 指定計算では稼働時間と運転負荷率は、「設備の更新前後で同じ」という前提で計算しています。
- 既存設備のモータ効率が不明な場合、巻末に記載の「<参考>既存設備のモータ効率参考値」を用いて省エネル ギー量計算を行うことも可能です。
- 導入予定設備のモータ組み込み製品(ポンプ、圧縮機、送風機)のモータ効率が不明な場合、巻末に記載の 「<参考>導入予定設備のモータ効率参考値」を用いて省エネルギー量計算を行うことも可能です。 (IE3以上のモータである事が確認できる場合に限る。)
- 指定計算では、インバータ制御による省エネ効果を、年間で一律10%として計算を行います。10%以外の省エネ 効果を見込む省エネ計算を行う場合は、独自計算を行ってください。 ただし、その場合はインバータ制御による省エネ効果を合理的に示す根拠資料を提出する必要があります。 (カタログに記載されている一般的な制御効果の数値を、根拠とすることはできません。)
- 指定計算を使用して計算した既存設備、及び導入予定設備それぞれの計算結果が適切な値であることを必ず確 認してください。特に、既存設備の計算結果については、事業所全体のエネルギー使用量を示す検針票・請求書等 の実績値と比較し、事業所全体に対する割合が適切か確認してください。
- 設備の計測が行える場合は、対象機器の負荷率曲線を適用し、計測値から負荷率を求めてください。

### **1-5 申請時の注意事項**

- エアドライヤーの機能を有する産業用モータ(圧縮機)を導入する場合は、既存設備においても同機能を有している、 もしくは別置でエアドライヤーを使用している必要があります。 その場合は、P.20の「必要添付書類」に記載のNo.4 エアドライヤー内蔵圧縮機を選定した理由書の提出が必要 となりますので、提出してください。
- 既存設備と導入予定設備で定格出力に変動がある場合は、P.6に記載の通り、必ず独自計算を選択してください。 その場合は、必要に応じてSIIから、定格出力を変動して設備を選定しなければならない理由がわかる資料を求める 場合があります。

# 第2章 ポータル登録について

### **2-1 既存設備の登録**

#### **既存設備情報の登録**

「既存設備登録 画面」の項目を示します。カタログ・仕様書・銘板等を確認し、誤りがないように入力してください。

#### **<申請書詳細 画面>**

**①「申請書詳細 画面」の上部にある「c指定設備」をクリックし、「指定設備情報詳細 画面」を開いたら、「省エ ネルギー効果計算(総括)」で、データを入力する設備区分毎の「詳細」をクリックします。 ②「設備区分情報詳細 画面」が開いたら、次ページ以降の手順に沿って設備情報を登録します。**

₩ 設備区分情報詳細 画面 **「既存設備登録」**をクリックしてください。 ※設備を追加する場合は、保存後再度クリックしてください。 戻る 既存設備登録 導入予定設備登録 稼働条件登録 **<既存設備登録 画面>**1 は申請書詳細画面で選択した設備が自動表示 鼎 既存設備登録 画面 されます。 2 を選択後「確定」をクリックしてください。  $\rightarrow$  既存設備情報を入力する画面が表示されます。 区分·分類 設備区分 産業用モータ 区分・分類 ポンプ 種別  $\overline{\phantom{a}}$ 確定 設備情報 3 口口株式会社 メーカー 製品名★ オールドボンプ 設備情報 5 型番 OLD-PUM0123 6 刊台 台数\* <mark>995年 マ</mark><br>※固定資産管理台帳に記載されている既存設備の設置年(取得年)を選択してください 1995年 設置年\* 8 モータ効率\*  $93$  % その他仕様 定格出力\*  $55$  kW **|入力後「保存」をクリック!** 10 インパータ制御\* 有り ▽ してください。 戻る 保存

### **2-1 既存設備の登録**

下表の説明を参考に、既存設備情報を入力します。

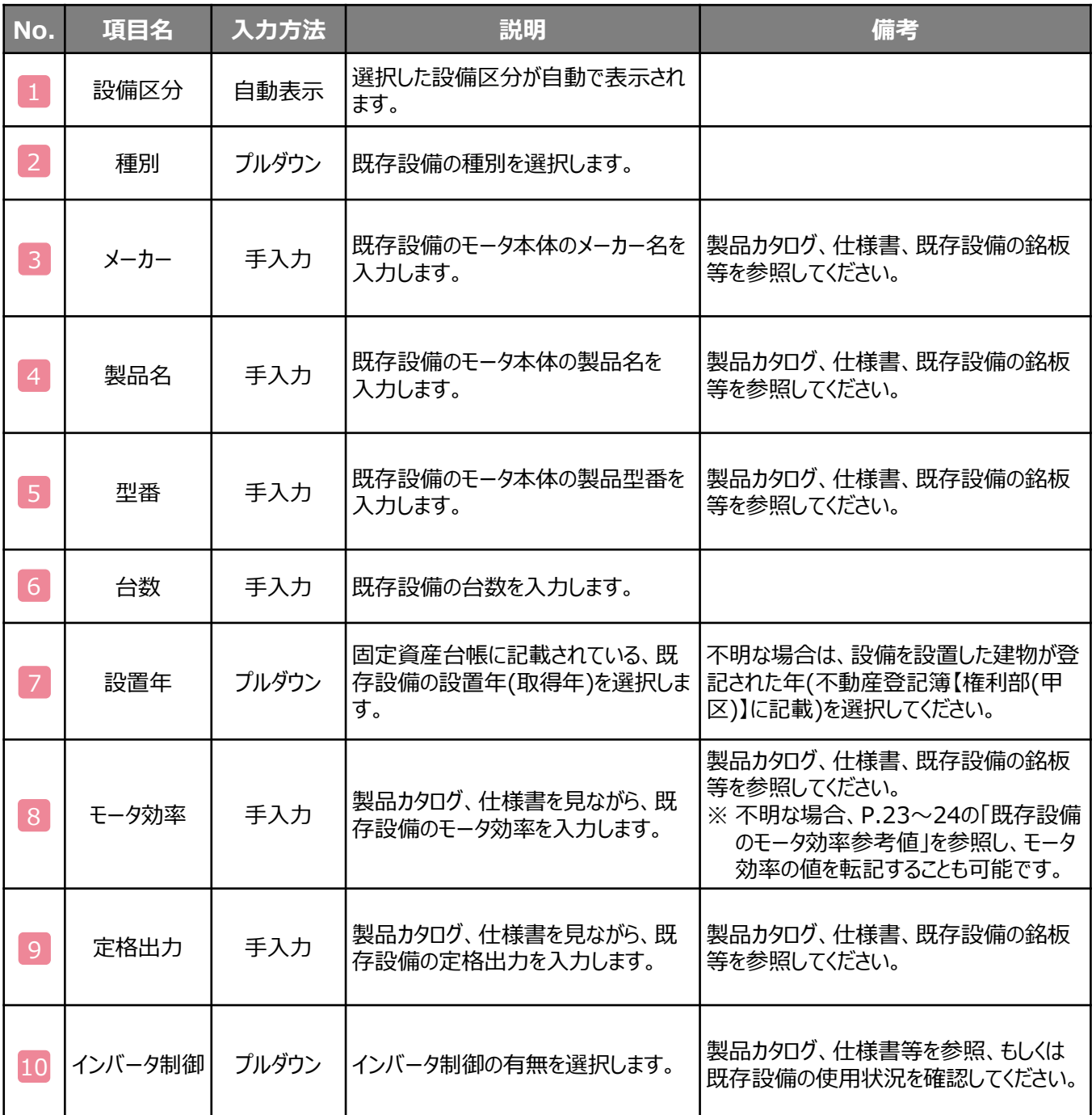

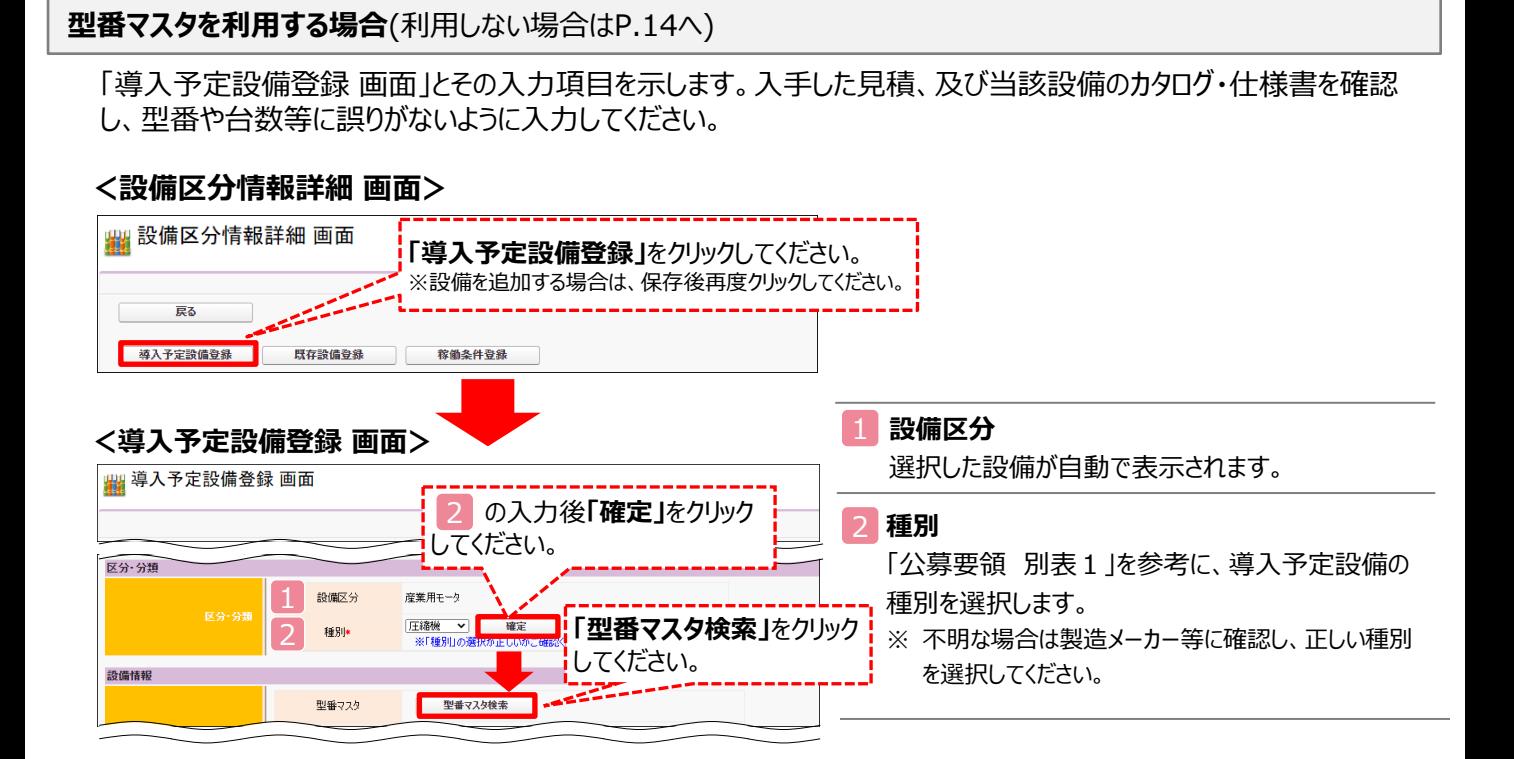

#### **型番マスタの利用について**

導入予定設備の登録は、まず「型番マスタ」を検索し、該当の設備があった場合はそこから選択する方法で行ってください。 検索結果に導入したい設備が表示されない場合は、以下の各項目を参考にしてください。

- **1. 公募要領P.64以降「別表1 補助対象設備区分と設備区分毎に定める基準表」 を確認し、当該設備が本事 業の申請基準を満たしているか確認してください。**
- **2. 基準を満たしている場合は、型番の枝番部分を削除する等、検索条件を変更して、再度検索してください。** [例] カタログ表記の型番が「ABC1000-005」の場合、型番の一部分(「ABC1000」、「ABC」等)で検索する等 (検索結果の型番内"■"は、性能値や能力値に影響のない枝番等に該当する任意の文字として扱われます。)
- **3. 検索結果に導入予定設備の型番が複数表示された場合は、製品名や型番の()内に表記された諸条件を確認し、 導入予定設備の仕様と一致している設備を選択してください。**

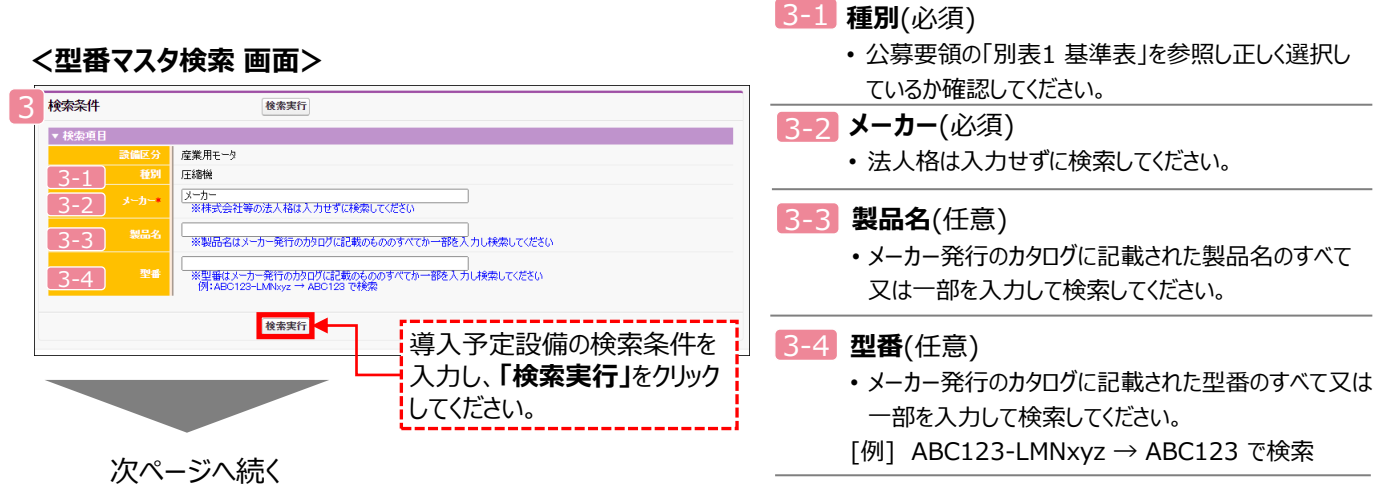

#### **<設備区分情報詳細 画面>**

**「**設備区分情報詳細 画面」で「導入予定設備登録」ー「導入予定設備登録 画面」に遷移し、 種別をプルダウンで選択のうえ、「確定」をクリックしてください。

#### **<型番マスタ検索 画面>**

表示された検索結果から、導入予定設備を探し、**[選択]**をクリックしてください。

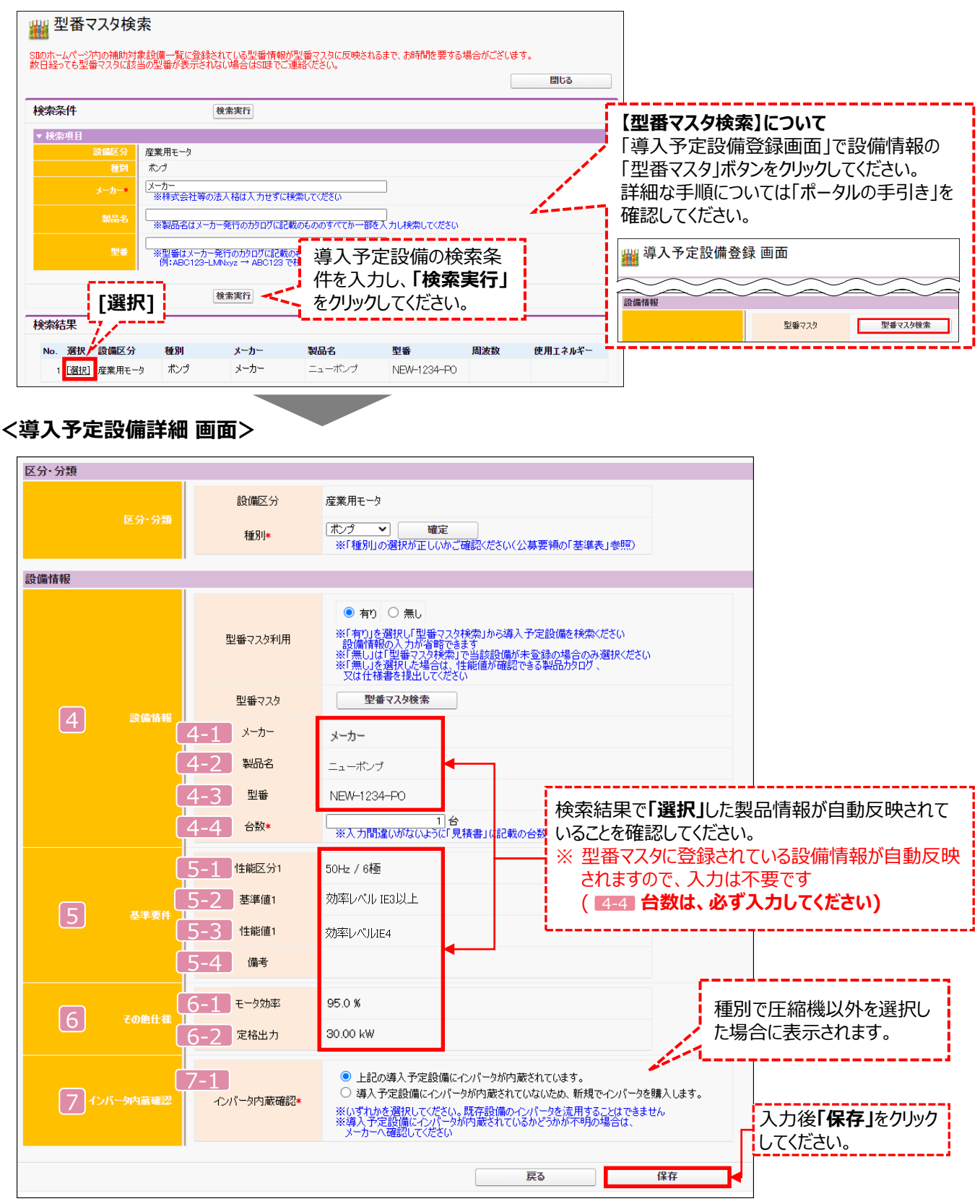

下表の説明を参考に、導入予定設備情報を入力します(**型番マスタを利用する場合**)。

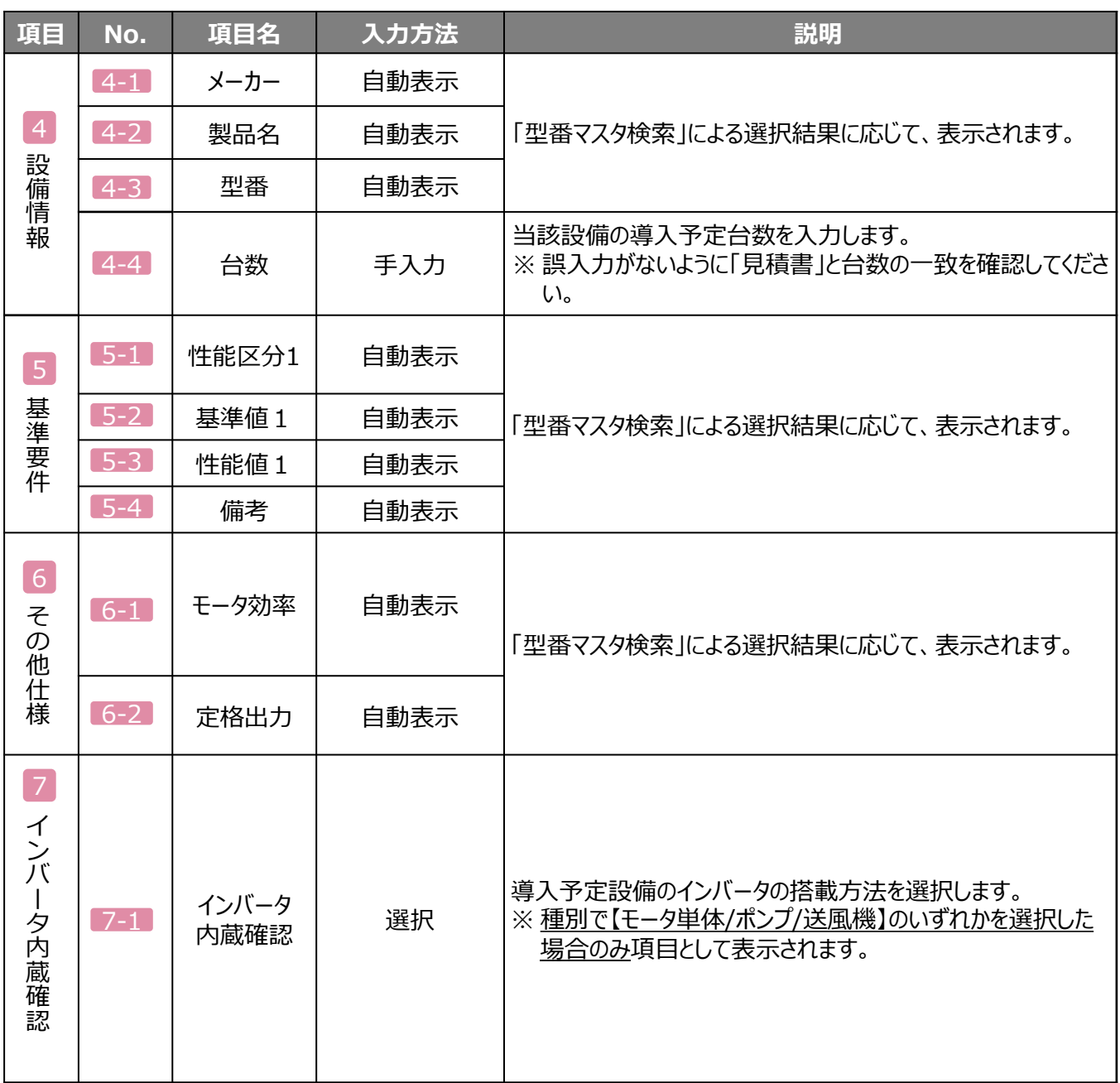

**検索結果に導入予定設備が表示されない、又は検索結果がない旨のメッセージが表示された場合は、以下 の各項目を確認のうえ、再検索をお試しください。**

- **「種別」の選択が正しいか、確認してください(公募要領P.64以降の「別表1」参照)。**
	- **「型番」の入力誤りがないか、確認してください。**

(文字数の多い型番の場合は、型番名すべてを入力しなくても検索は可能です。 例: ABC123-LMNxyz → ABC123 で検索する等)

#### **型番マスタに登録がない、又は利用しない場合**

検索条件を変更しても検索結果に導入予定設備が表示されない、又は検索結果がない旨のメッセージが表示された 場合は、画面右上の「閉じる」をクリックして「導入予定設備登録 画面」に戻り、手入力で設備情報を登録してください。

#### **<型番マスタ検索 画面>**

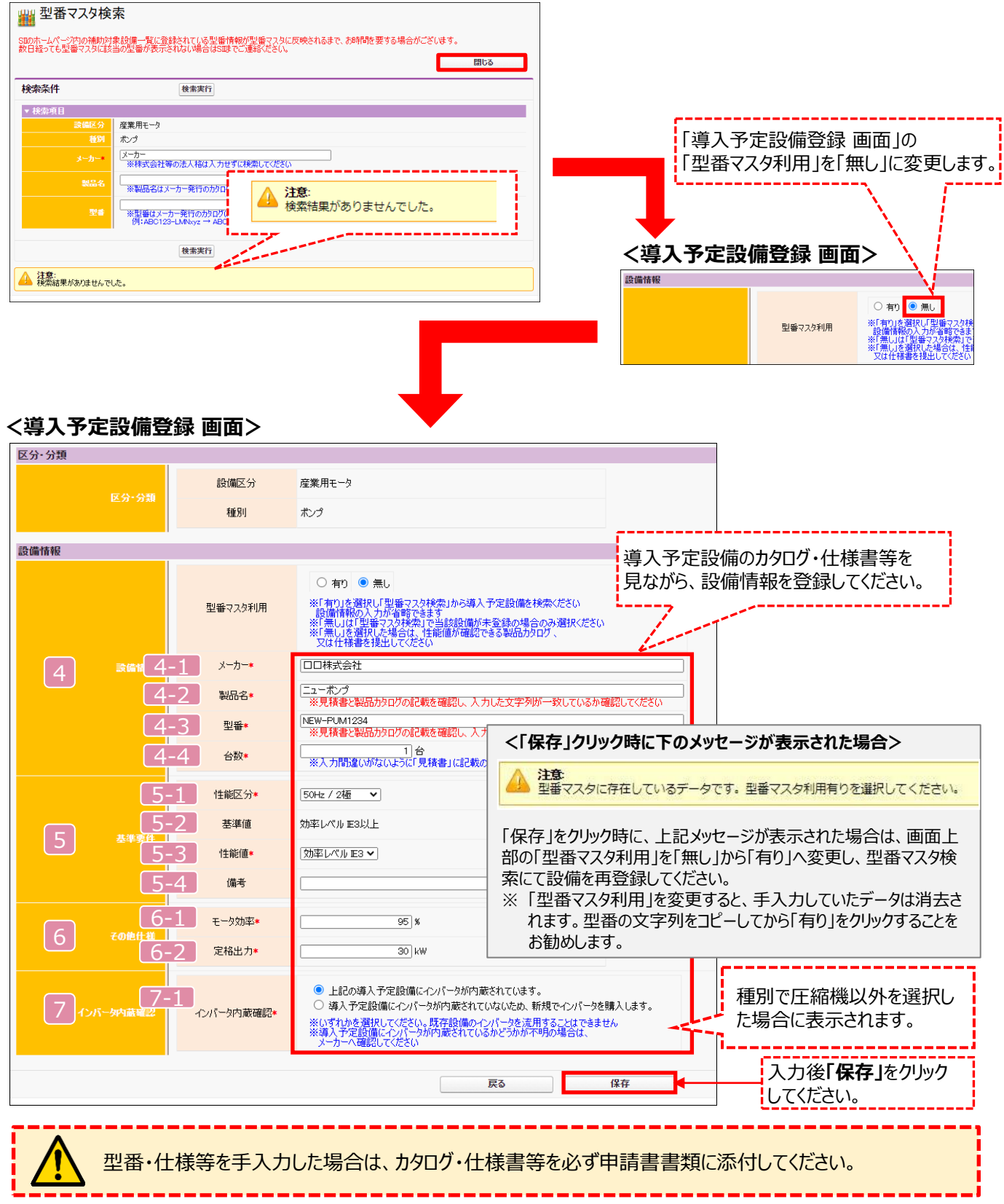

下表の説明を参考に、導入予定設備情報を入力します(**型番マスタに登録がない、又は利用しない場合**)。

入力した導入予定設備の情報は、証憑書類(カタログ・仕様書等)の該当する箇所に蛍光マーカー等で印をつけ、 転記した箇所がわかるようにしてください。

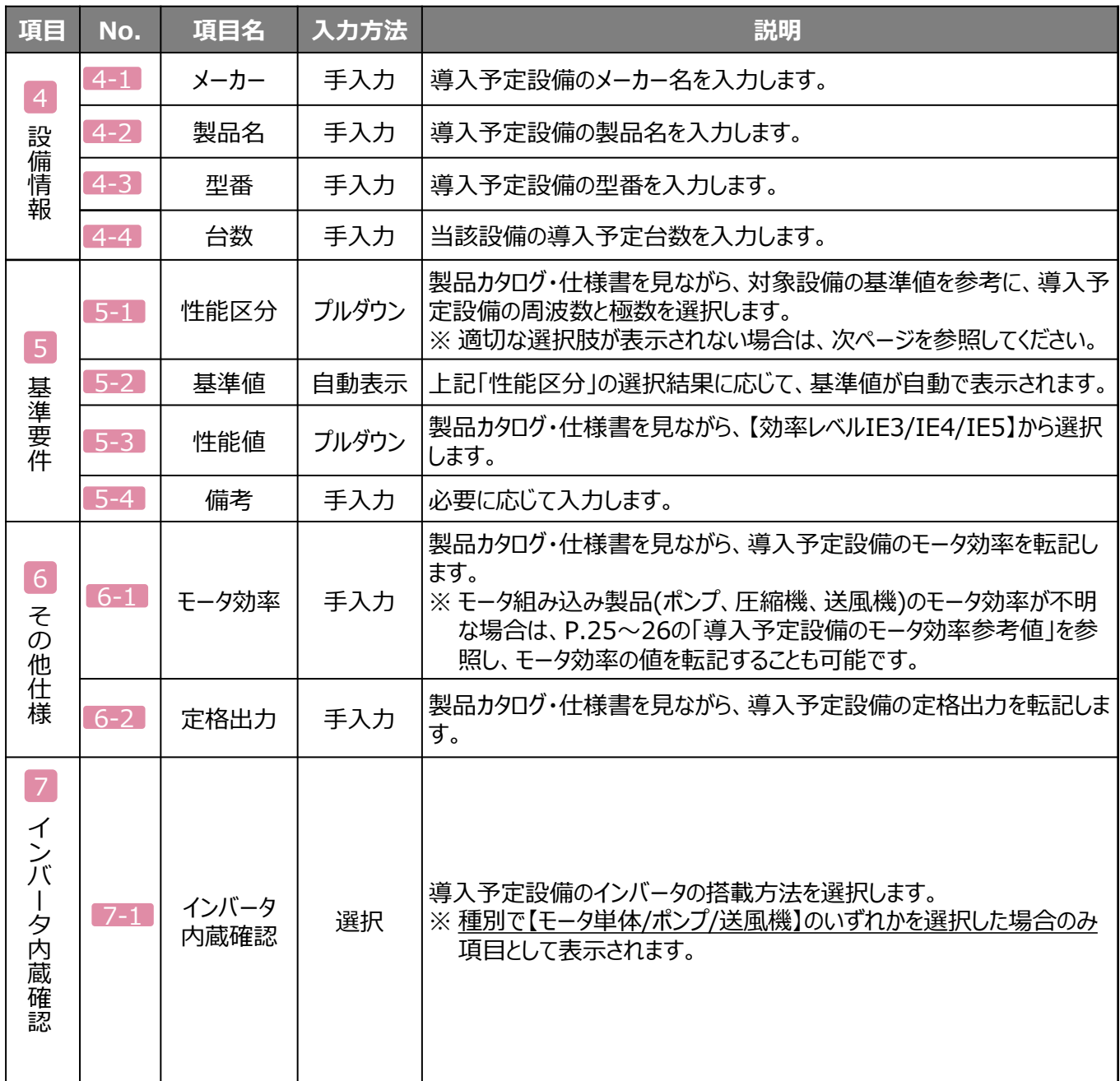

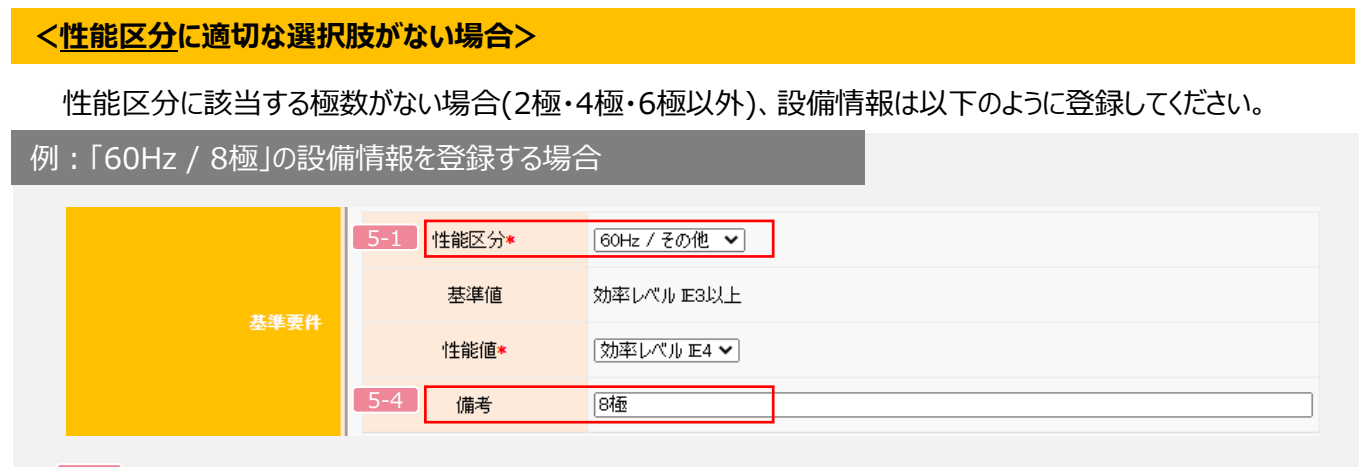

性能区分: 【60Hz / その他】を選択します。 5-1

備 考: 適切な極数を手入力します。 5-4

#### **<1台の設備に2台以上のモータが搭載されている場合>**

モータの運転方式により、登録内容が異なります。以下を確認の上、適切に設備情報を登録してください。

例:15kWのモータが2台搭載されている設備の情報を登録する場合

#### **①単独交互運転方式(モータを交互に常時1台運転する方式)の場合**

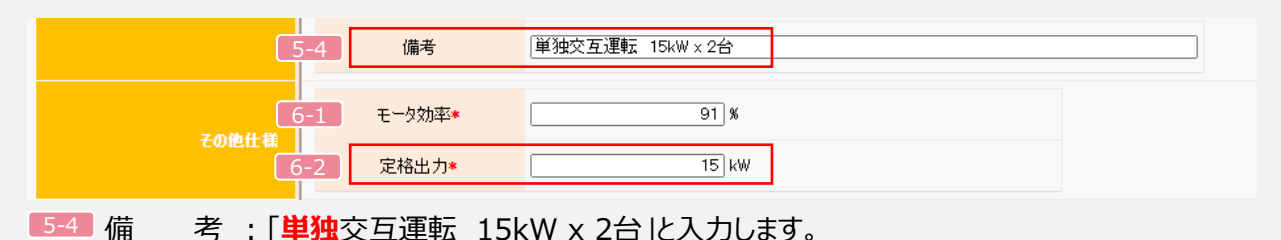

6-1 モータ効率 : 該当モータのモータ効率を入力します。モータ効率が不明な場合、 公称効率(※)を入力しても構いません。

6-2 定格出力 :**1台分**の定格出力を入力します。

**②並列交互運転方式(複数のモータを交互に先発運転、また同時運転もする方式)の場合**

![](_page_16_Picture_249.jpeg)

定格出力: **2台分の定格出力の合計値**を入力します。 6-2

#### ※ **注意事項**

- ・ 搭載されている全てのモータが同一性能である場合のみ、登録が可能です。
- ・ 公称効率は、P.25~26の「導入予定設備のモータ効率参考値」を参照してください。
- ・ 設備の稼働時間は、モータ毎ではなく該当設備の運転時間を登録する必要があります。詳細はP.18を参 照してください。

### **2-3 稼働条件の登録**

#### **稼働条件の登録**

省エネルギー量計算に使用する稼働条件を登録します。 産業用モータの稼働条件は「稼働時間」と「負荷率」です。

#### **<指定設備情報詳細 画面>**

![](_page_17_Picture_115.jpeg)

![](_page_17_Picture_6.jpeg)

#### **<設備区分情報詳細 画面>**

![](_page_17_Picture_116.jpeg)

#### **<稼働条件登録 画面>**

![](_page_17_Picture_117.jpeg)

### **2-3 稼働条件の登録**

下表の説明を参考に、計算時に使用する稼働条件を登録します。

![](_page_18_Picture_216.jpeg)

第3章 必要添付書類

### **3-1 必要添付書類**

#### **必要添付書類**

省エネルギー量計算の過程及び結果の証憑書類として、計算方法に応じて下表に示す証憑書類を提出してくださ い。

![](_page_20_Picture_327.jpeg)

※ 1 該当する箇所に蛍光マーカー等で印をつけ、転記した箇所がわかるようにしてください。

※ 2 カタログ・仕様書に、設備の仕様情報が不足している場合は、メーカー等に相談のうえ、必要情報の記載が ある証憑書類を用意してください。

※ 3 モータ効率レベルが判らない場合、トップランナー製品であることがわかるカタログ・仕様書を用意してください。

※ 4 エアドライヤーの機能を有する産業用モータ(圧縮機)を導入する場合は、必ず添付してください。 (上記フォーマットはSIIホームページよりダウンロード可能です)

※ 5 第三者にもわかるように独自計算の考え方と計算過程を説明し、計算に用いる数値の根拠について記載し てください。

※ 6 計算に用いた性能値、実測値、稼働条件(時間、負荷率等)等の根拠書類を必ず添付してください。 (指定計算においても必要に応じて提出を求める場合があります) 型番マスタを利用して設備を登録した場合でも、添付が必要です。

## 第4章 設備種別毎の計算式と使用データについて

### **<参考> 産業用モータ用の計算式**

![](_page_22_Figure_2.jpeg)

月間の原油換算使用量から年間の原油換算使用量を計算する。

![](_page_22_Figure_4.jpeg)

#### **3. 省エネルギー量算出の計算**

1.と2.の計算を既存・導入予定設備で実施し、各々の原油換算使用量を求める。 既存・導入予定設備の差分を省エネルギー量とする。

![](_page_22_Figure_7.jpeg)

### **<参考> 既存設備のモータ効率参考値**

#### **既存設備のモータ効率参考値**

既存設備のモータ効率が不明な場合、下表の公称効率から既存設備に該当するモータ効率(%)を用いて省エネル ギー量計算を行うことも可能です。

### **<標準効率(IE1)の公称効率>**

![](_page_23_Picture_439.jpeg)

### **<参考> 既存設備のモータ効率参考値**

#### **既存設備のモータ効率参考値**

既存設備のモータ効率が不明な場合、下表の公称効率から既存設備に該当するモータ効率(%)を用いて省エネル ギー量計算を行うことも可能です。

### **<高効率(IE2)の公称効率>**

![](_page_24_Picture_439.jpeg)

### **<参考> 導入予定設備のモータ効率参考値**

#### **導入予定設備のモータ効率参考値**

導入予定設備のモータ効率が不明な場合、下表の公称効率から既存設備に該当するモータ効率(%)を用いて省エネ ルギー量計算を行うことも可能です。

### **<プレミアム効率(IE3)の公称効率>**

![](_page_25_Picture_439.jpeg)

### **<参考> 導入予定設備のモータ効率参考値**

#### **導入予定設備のモータ効率参考値**

導入予定設備のモータ効率が不明な場合、下表の公称効率から既存設備に該当するモータ効率(%)を用いて省エ ネルギー量計算を行うことも可能です。

### **<スーパープレミアム効率(IE4)の公称効率>**

![](_page_26_Picture_571.jpeg)

一般社団法人 環境共創イニシアチブ 省エネルギー投資促進支援事業費補助金

#### **補助金申請に関するお問い合わせ窓口**

TEL: 0570-008-726 (ナビダイヤル) 042-204-1710 (IP電話からのご連絡)

受付時間:平日の10:00~12:00、13:00~17:00 (土曜、日曜、祝日を除く) 通話料がかかりますのでご注意ください。

**SIIホームページURL 事業ページURL** https://sii.or.jp/ https://sii.or.jp/shitei04r/

![](_page_27_Picture_6.jpeg)

事業ページQRコード